#### 4-259-438- **12** (1)

За ваша безопасност

### Да подготвим фото рамката

Преглед на изображение

Използване на различни функции

Отстраняване на проблеми

Допълнителна информация

# *Цифрова фото рамка*

*DPF-A710/A700*

**SONY** 

**BG** 

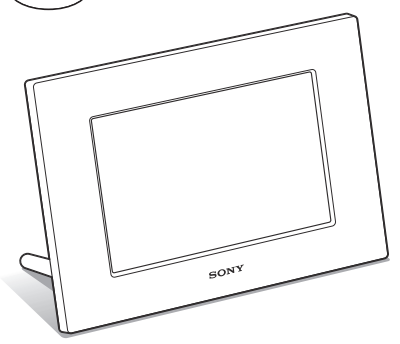

## Инструкции за експлоатация

Преди да започнете работа с устройството, моля, прочетете изцяло това ръководство и го запазете за бъдещи справки.

#### Данни на потребителя

Моделът и серийният номер се намират от задната страна на устройството. Запишете серийния номер на мястото, указано по-долу. Обръщайте се към тези номера, когато ви се налага да се обаждате на дилъра на Sony относно този продукт. Модел №: DPF-A710/A700

Сериен №

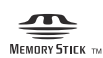

S-Frame

© 2010 Sony Corporation

# **ПРЕДУПРЕЖДЕНИЕ**

**За да намалите риска от пожар или токов удар, не излагайте устройството на дъжд или влага.**

# **ВНИМАНИЕ**

**Сменяйте батерията единствено с определения вид. В противен случай може да се получи пожар или нараняване.** 

**Изхвърляйте употребяваните батерии в съответствие с инструкциите.**

# **За потребители в Европа**

Този продукт е тестван и отговаря на изискванията на директивата ЕМС за използване на кабели, които са по-къси от 3 метра.

#### **Внимание**

Възможно е електромагнитните полета на определена честота да повлияят на картината на цифровата фото рамка.

## **Забележка**

Ако статично електричество или електромагнетизъм причини прекъсване по средата на операция на трансфер на данни, рестартирайте програмата или изключете и отново включете комуникационния кабел (USB, и т.н.).

# **Изхвърляне на стари електрически и електронни уреди (Приложимо за страните от Европейския съюз и други европейски страни, използващи система за разделно събиране на отпадъци)**

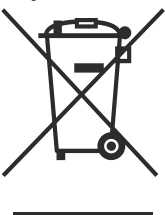

Този символ на устройството или на неговата опаковка показва, че този продукт не трябва да се третира като домашен отпадък. Вместо това, той трябва да бъде предаден в съответните пунктове за рециклиране на електрически и електронни уреди. Изхвърляйки този продукт на правилното място, вие предотвратявате потенциални негативни последици

за околната среда и човешкото здраве, които могат да се случат при неправилното изхвърляне на продукта. Рециклирането на материалите ще помогне за запазването на естествените ресурси. За по-подробна информация относно рециклирането на този продукт, моля, свържете се с местния градски офис, службата за изхвърляне на отпадъци или с магазина, от който сте закупили продукта.

## **Изхвърляне на използвани батерии (приложимо за страните от Европейския съюз и други европейски страни, използващи система за разделно събиране на отпадъци)**

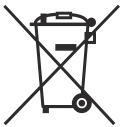

Този символ на батериите или на тяхната опаковка показва, че съответният продукт не трябва да се третира като домашен отпадък. При някои батерии този символ може да се използва в комбинация със символ

на химичен елемент. Химическият символ на живака (Hg) или оловото (Pb) се добавят, ако батерията съдържа повече от 0.0005% живак или 0.004% олово. Изхвърляйки батериите на правилното място, вие предотвратявате потенциални негативни последици за околната среда и човешкото здраве, които в противен случай, при неправилното изхвърляне на продукта, могат да се случат. Рециклирането

на материалите ще помогне за запазването на естествените ресурси. Ако поради наличие на определени мерки за безопасност или интегритет на данните е наложително продуктът да бъде постоянно свързан с батерията, то е необходимо батерията да бъде сваляна само в квалифициран сервиз. За да се уверите, че батерията ще бъде правилно изхвърлена, в края на живота й я предайте в правилния събирателен пункт за рециклиране на електрическо и електронно оборудване. Относно всички други батерии, моля, прегледайте частта относно безопасното сваляне на батериите от продукта. Предайте продукта в правилния събирателен пункт за рециклиране на батерии.

За по-подробна информация относно рециклирането на този продукт, моля, свържете се с общинския офис във вашия град, службата за изхвърляне на отпадъци или с магазина, от който сте закупили продукта.

# **Забележка за потребители в държави от европейската общност**

Производителят на този продукт е Sony Corporation, 1-7-1 Konan, Minato-ku, Токио, Япония. Оторизираният представител за ЕМС и безопасност на продукта е Sony Германия, GmbH, Hedelfinger Strasse 61, 70327 Щутгарт, Германия. За сервиз и проблеми с гаранцията, моля, обръщайте се към адресите, които са ви дадени в отделните сервизни книжни и гаранционни карти.

# **Забележка за потребителите**

Program © 2010 Sony Corporation Documentation © 2010 Sony Corporation

Всички права запазени. Това ръководство или софтуерът, описан тук, като цяло или части от него не могат да бъдат преобразувани, превеждани или прехвърляни на каквато и да е съвместима машина без предварителното писмено одобрение от Sony Corporation

ПРИ НИКАКВИ ОБСТОЯТЕЛСТВА SONY CORPORATION НЕ НОСИ ОТГОВОРОСТ ЗА КАКВИТО И ДА Е ИСКОВЕ, ЩЕТИ ИЛИ ЗАДЪЛЖЕНИЯ, НЕЗАВИСИМО ДАЛИ СА СЛЕДСТВИЕ ПО СИЛАТА НА ДОГОВОР, ЗАКОНОНАРУШЕНИЕ ИЛИ ДРУГО, ИЛИ ПРОИЗТИЧАТ ВЪВ ВРЪЗКА ИЛИ НЕ С ТОВА РЪКОВОДСТВО, ИЛИ СА ПРИЧИНЕНИ ОТ СОФТУЕРА, НЕГОВОТО ИЗПОЛЗВАНЕ, ИЛИ СА СЛЕДСТВИЕ ОТ ДРУГИ ОТНОШЕНИЯ С НЕГО.

Sony Corporation има право по всяко време и без предупреждение да извършва модификации на това ръководство или на информацията, която се съдържа в него.

Софтуерът, описан тук, може да се подчинява и на правила, които са следствие на отделно потребителско лицензно споразумение.

Всички дизайнерски данни, като например снимките, предоставени в този софтуер, не могат да бъдат модифицирани или копирани, освен в случаите за лична употреба. Всеки неразрешен опит за копиране на този софтуер е забранен от законите за авторското право.

Моля, обърнете внимание, че неразрешеното копиране или модификация на регистрирани продукти от трети лица би могло да наруши правата на съответните им притежатели.

# **Относно илюстрациите и снимките на екрана, използвани в това ръководство**

Илюстрациите и снимките на екрана, използвани в това ръководство, се отнасят към модела DPF-A710, освен ако не е отбелязано друго.

Възможно е илюстрациите и снимките на екрана, използвани в това ръководство, да не са идентични с тези, които се извеждат или използват реално.

# **Преди употреба прочетете това**

## **Забележки за възпроизвеждане**

Свържете променливотоковия адаптер към леснодостъпен контакт. Ако забележите нещо ненормално, веднага изключете уреда от мрежата.

#### **Забележки за авторски права**

Копирането, редактирането или отпечатването на CD, телевизионни програми, защитен материал, като например снимки или публикации, както и на всякакви други материали, освен на вашите собствени записи или творения, са ограничени само в рамките на използване в домашни условия или за лична употреба. Ако не държите правата на материалите, които ще бъдат копирани, тяхното използване може да наруши авторските им права и да бъде основание за съдебни искове от съответните притежатели на тези права. Когато използвате фото изображения с тази рамка, бъдете особено внимателни, за да не нарушите авторските права на съответните изображения. Всяка неразрешена употреба или модификация на чужди изображения може да е в нарушение на закона. Възможно е снимането на определени представления, изложения и изложби да е забранено.

# **Съдържанието на записа не е**

# **гарантирано**

Sony не носи отговорност за случайна или следствена повреда или загуба на записани данни, които може да се причинят от повреда в цифровата фото рамка или картата с памет.

#### **Препоръки за подсигуряване на данни**

За да избегнете потенциален риск от загуба на данни, причинен от случайна операция или повреда на цифровата фото рамка, препоръчваме ви да запазите копие от вашите данни.

#### **Забележки за LCD екрана**

- Не натискайте LCD екрана. Възможно е екранът да загуби цветовете си и това да причини неизправност.
- Излагането на LCD екрана на директна слънчева светлина за продължителен период от време може да причини повреда.
- LCD екранът е произведен по високо прецизна технология, така че 99.99% от пикселите му са ефективни. Въпреки това, възможно е на LCD екрана да се появят малки тъмни и/или ярки точки (бели, червени, сини или зелени на цвят). Появата им е нормална и е в резултат на производствения процес и по никакъв начин те не засяга качеството на отпечатаното изображение.
- При студени условия е възможно изображенията да оставят следни на екрана. Това не е неизправност.

# Съдържание

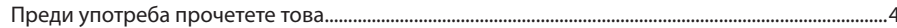

# За ваша безопасност

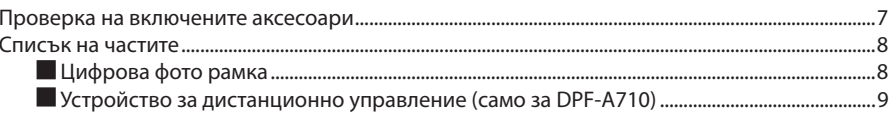

# Да подготвим фото рамката

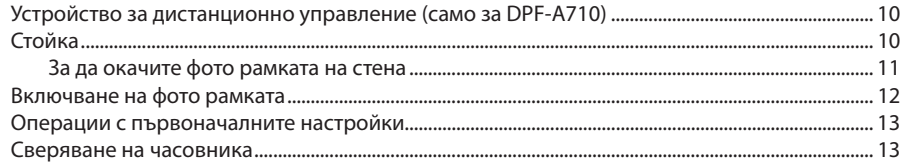

# Преглед на изображение

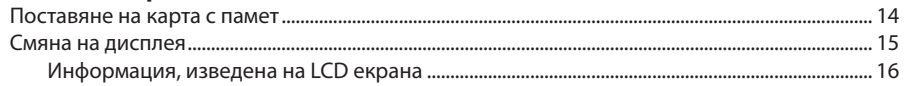

# Използване на различни функции

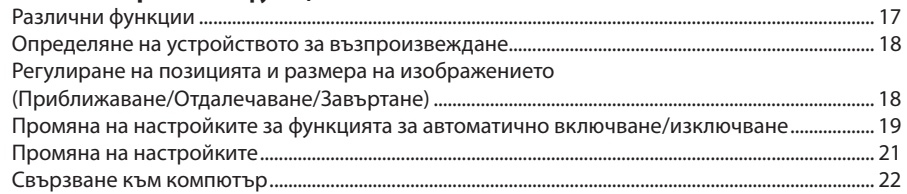

Продължава

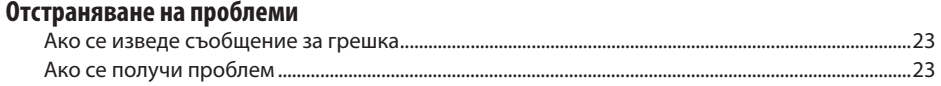

# Допълнителна информация

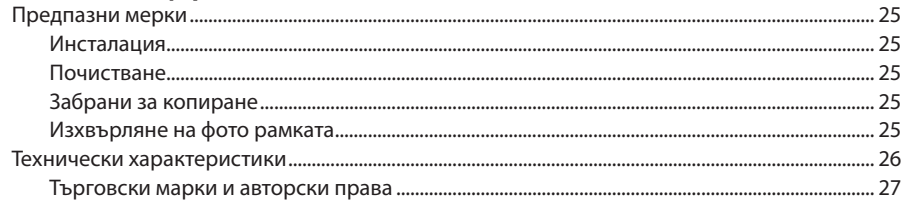

# **Проверка на включените аксесоари**

Уверете се, че следните аксесоари с включени в комплекта.

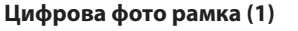

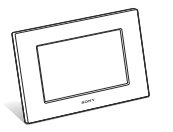

Стойка (1)

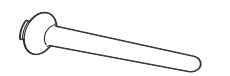

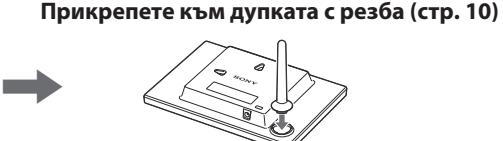

**Свалете защитната лента (стр. 10)**

**Устройство за дистанционно управление (1) (само за DPF-А710)**

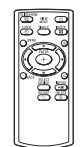

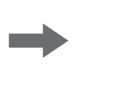

,

**AC adaptor (1) Променливотоков адаптер (1) Свържете към източник на** 

Свържете към източник на **(page 12) променлив ток (стр. 12)**

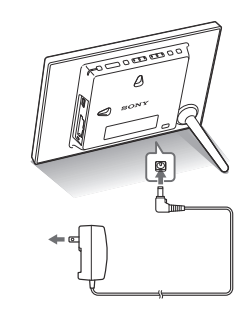

**Инструкции за експлоатация (това ръководство) (1) CD-ROM (Упътване за цифрова фото рамка) (1) Гаранция (1)**

(В някои региони гаранцията не е приложена.)

Приложеният CD-ROM съдържа упътване за цифровата фото рамка, което в подробности описва операциите и настройките на рамката. За да прегледате упътването, поставете CD-ROM диска в компютъра и щракнете два пъти върху иконата за упътването. (За да изведете упътването, трябва да имате инсталиран Adobe Acrobat Reader.)

# **Списък на частите**

# **Цифрова фото рамка**

**Предна част**

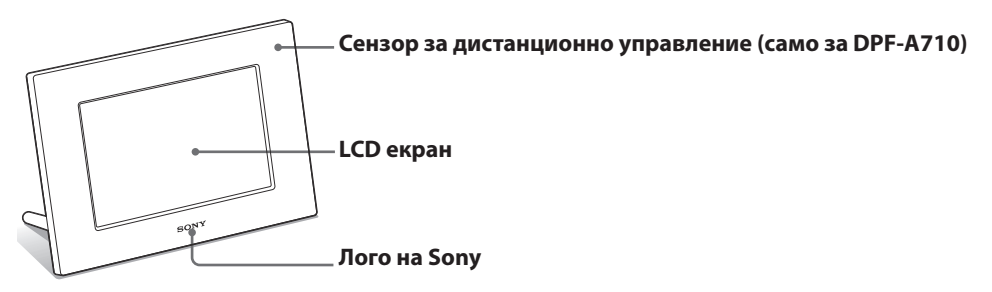

**Задна част**

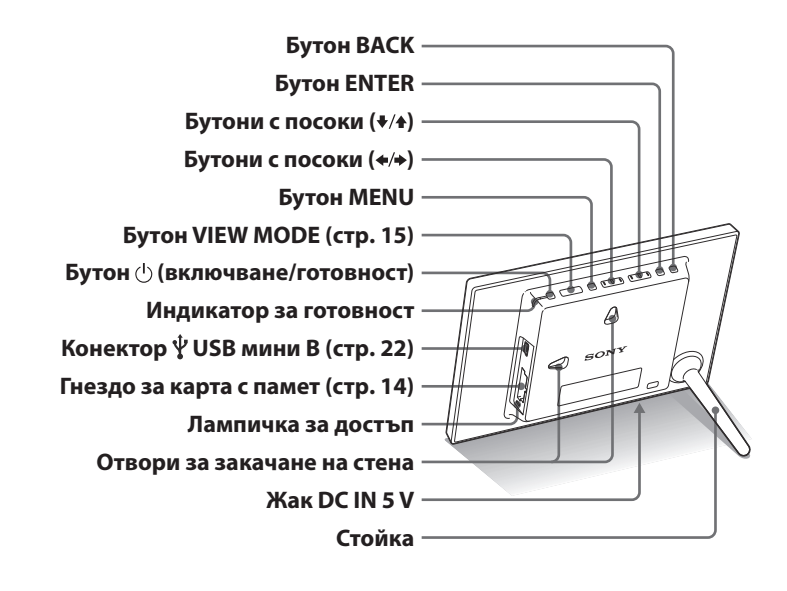

# **Устройство за дистанционно управление (само за DPF-А710)**

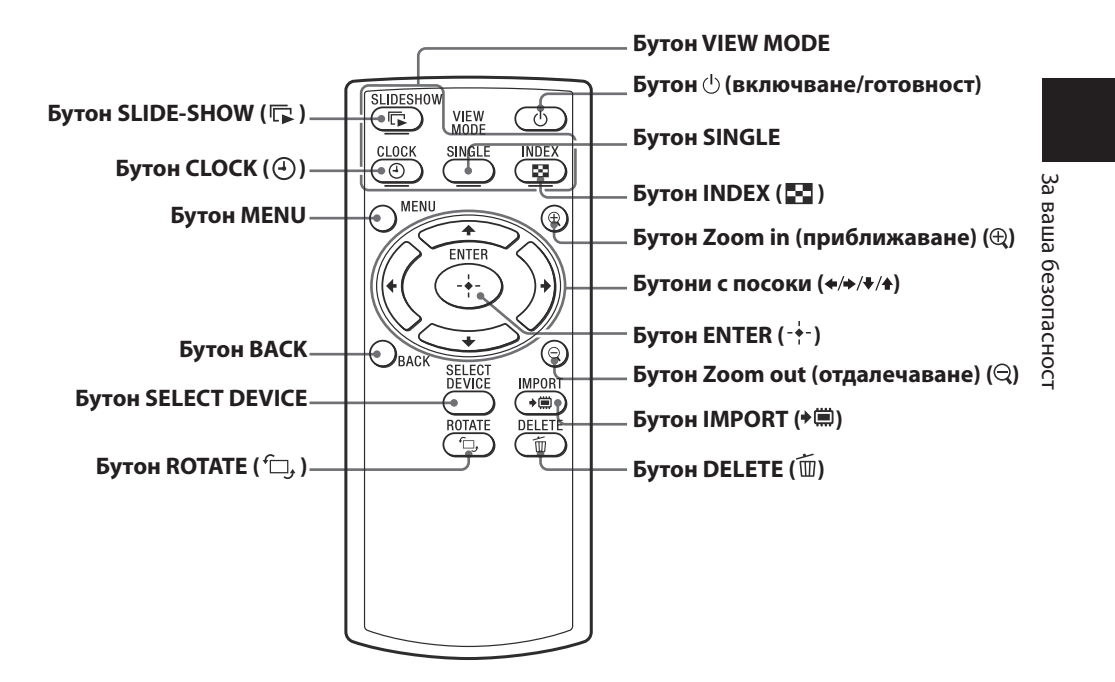

## **Относно описанията в това ръководство**

Операциите, описани в това ръководство, са базирани на информацията, произтичаща от работата с устройството за дистанционно управление.

Когато една операция може да се извърши посредством устройството за дистанционно управление или бутони на фото рамката, които имат различни означения, действията по извършването на съответната операция посредством използването на бутоните на фото рамката ще бъдат описани като "съвет".

## **Забележки**

# **• Ако устройството за дистанционно управление спре да работи:**

Сменете батерията (CR2025

литиева батерия) с нова. • Когато зарядът на литиевата батерия отслабне, възможно е да не успеете да оперирате с устройството за дистанционно управление, ако се намирате твърде далеч от самата фото рамката; възможно е и самото устройство за дистанционно управление да не работи правилно. В този случай сменете батерията със Sony CR2025 литиева батерия. Използването на батерия, различна от указаната, крие риск от пожар или експлозия.

**Процедура за подмяна:** CD-ROM (Упътване) стр. 19

## **ПРЕДУПРЕЖДЕНИЕ**

Батерията може да експлодира, ако не работите внимателно с нея.

Не презареждайте и разглобявайте батерията, и не я хвърляйте в огън.

## **Лого на Sony**

Когато фото рамката е завъртяна в портретна позиция или когато изключите захранването, логото на Sony не светва.

# **Устройство за дистанционно управление (освен за DPF-A710)**

Преди да използвате устройството за дистанционно управление, свалете защитната лента, както е показано на илюстрацията.

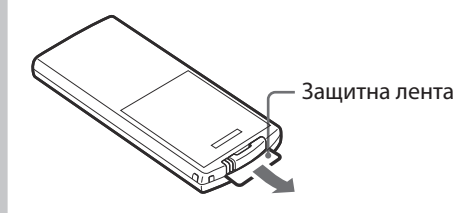

#### **Използване на устройството за дистанционно управление**

Насочете горния край на устройството за дистанционно управление към сензора на фото рамката.

# **Стойка**

Завъртете стойката по посока на часовниковата стрелка, докато спре да се върти и е здраво прикрепена в отвора от задната страна.

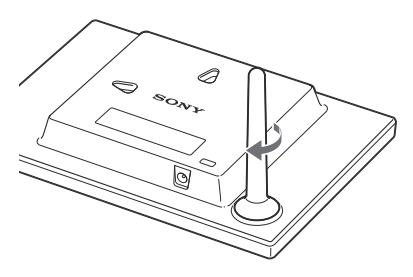

Можете да зададете фото рамката в портретна или пейзажна позиция, като я завъртите без да местите стойката.

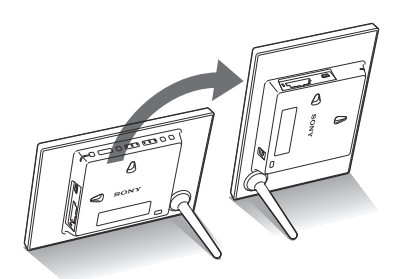

# Дē Да подготвим фото рамкатаподготвим фото рамката

# **За да окачите фото рамката на стена**

**1** Подгответе винтове (не са приложени към комплекта), подходящи за отворите за винтовете на задния панел.

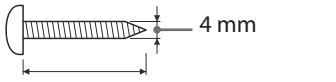

Повече от 25 mm

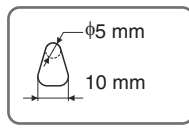

Отвори за окачване на устройството на стена

**2** Завийте винтовете (не са приложени към комплекта) към стената.

Уверете се, че винтовете (не са приложени към комплекта) излизат между 2.5 mm и 3 mm от повърхността на стената.

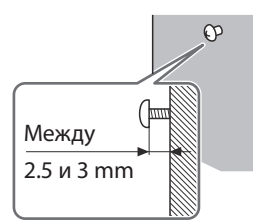

**3** Окачете фото рамката на стената, като поставите винтовете, завити в стената, в отворите на задния панел на фото рамката.

# **Забележки**

- Използвайте винтове, подходящи за качеството и материала на стената. Ако материалът на стената не е подходящ, винтовете може да се повредят. Поставете винтовете в колона или дървена подпора на стената.
- Когато отново желаете да поставите картата с памет, свалете фото рамката от стената, след това извадете и отново поставете картата с памет, докато бъде поставена на стабилна повърхност.
- Свалете стойката, когато окачате фото рамката на стената.
- Свържете DC кабела на променливотоковия адаптер към фото рамката и окачете рамката на стената. След това свържете променливотоковия адаптер към мрежата от 220 V.
- Sony не поема отговорност за злополуки или повреди, причинени от неправилно окачване или употреба, или при бедствия и др.

#### **Забележки**

- Включете устройството в най-близкия възможен стенен контакт, до който имате лесен достъп.
- Не поставяйте фото рамката на нестабилна повърхност или на наклонена повърхност.
- Свържете променливотоковия адаптер към леснодостъпен, близък стенен контакт. Ако се получи проблем, докато използвате адаптера, незабавно изключете захранването, като издърпате щекера от стенния контакт.
- Внимавайте да не дадете на късо щекера на променливо токовия адаптер с метален предмет. Това може да причини неизправност.
- Не използвайте променливотоковия адаптер, поставен в тясно пространство, като например между стена и мебел.
- След употреба изключете променливо токовия адаптер от жака DC IN 5 V на фото рамката и изключете кабела на захранването от мрежата от 220 V
- Не изключвайте фото рамката и не изваждайте променливотоковия адаптер от фото рамката преди индикаторът за готовност да стане червен. Ако го направите, това може да повреди фото рамката.
- Формата на щекера може да се различава, в зависимост от региона, в който сте закупили фото рамката.

# **Включване на фото рамката**

- **1** Включете щекера на променливотоковия адаптер в жака DC IN 5 V от задната страна на фото рамката.
- **2** Включете променливотоковия адаптер към мрежата от 220 V.

Фото рамката автоматично се включва.

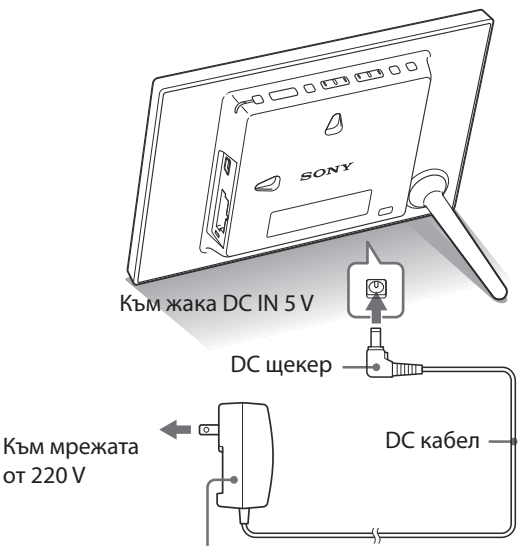

Променливотоков адаптер на основното устройство

# Дa Да подготвим фото рамкатаподготвим фото рамката

# **Операции с първоначалните настройки**

Когато включите фото рамката, се появява първоначалният дисплей.

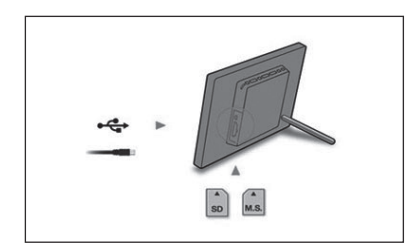

# **Сверяване на часовника**

**1** Натиснете MENU и  $\leftrightarrow$ , за да изберете  $\mathbf{E}$  (Настройки).  $\blacklozenge$  [Date/Time Settings]  $\blacktriangleright$  ENTER

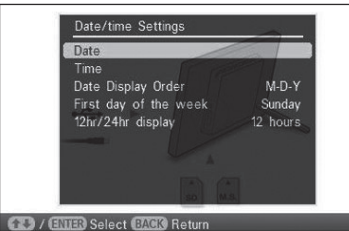

# **2** Натиснете  $\blacktriangleright$ / $\blacklozenge$ , за да изберете [Time]  $\blacktriangleright$  ENTER.  $\blacklozenge$  , за да изберете стойност.  $\blacktriangleright \blacklozenge / \blacktriangleright$  (час, минута и секунда)

Настройката приключва. **ENTER** 

**3** Натиснете MENU.

В същия прозорец, вие можете да използвате същите процедури като при настройката на часа, за да зададете следното:

### **Настройка на опциите**

- Дата
- Ред на извеждане на датите (Y-M-D/M-D-Y/D-M-Y)
- Първи ден от седмицата (Неделя/Понеделник)
- 12/24-часов дисплей (12 часа/24 часа)

# **Съвети**

# **■ Ако не работите с фото рамката**

Ако не работите с фото рамката в продължение на 10 секунди, се извежда режимът с демонстрация.

#### **Освобождаване на режима с демонстрация**

Ако натиснете бутон, различен от бутона на захранването, екранът се връща в първоначалното си положение.

# **Съвет**

Бутоните ◆ → се включват само когато не сте избрали режим на преглед на часовник и календар (стр. 15).

# **Забележка**

Когато използвате карти с памет от следните видове, уверете се, че сте ги поставили в правилните адаптери. Ако поставите картата без адаптер, възможно е да не успеете да я извадите. Както е показано на най-дясната илюстрация по-долу, уверете се, че сте поставили следните видове карти с памет с подходящите адаптери.

#### **miniSD/miniSDHC**

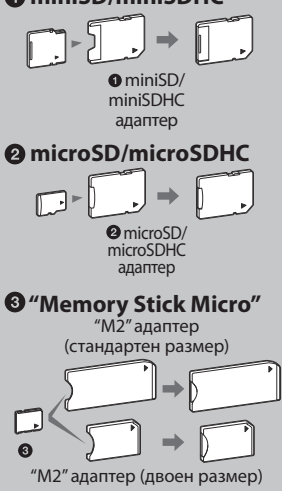

# **Поставяне на карта с памет**

Поставете докрай картата с памет в съответното гнездо, като внимавате етикетът да сочи към вас (когато сте застанали към гърба на фото рамката).

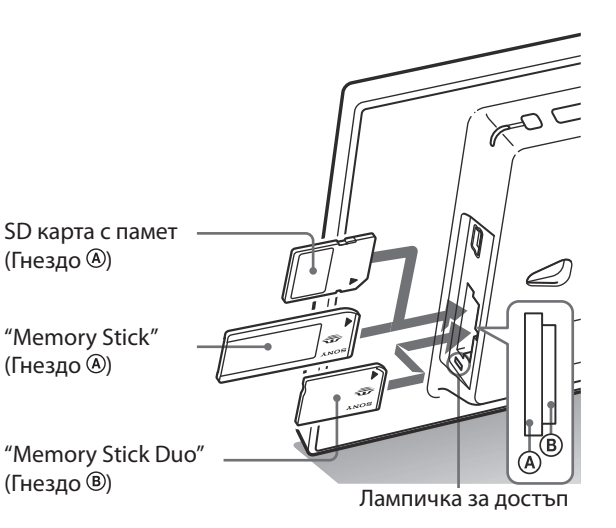

## **Когато поставите картата с памет**

Изображенията на картата с памет автоматично се извеждат.

## **Ако изключите захранването, докато изображението е изведено**

Ако пак включите захранването, същото изображение ще се изведе отново.

#### **Ако лампичката за достъп не мига**

Поставете отново картата с памет след, като проверите страната с етикета.

## **Относно гнездата А и В**

Ако едновременно поставите карти с памет в гнездата  $\mathcal{A}_H$  ( $\mathcal{B}_A$ ), фото рамката няма да работи правилно.

# **Смяна на дисплея**

**1** Неколкократно натиснете VIEW MODE, за да изберете желания режим за преглед.

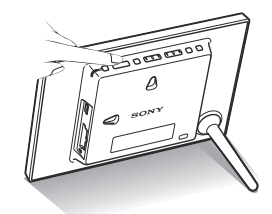

Дисплеят се променя в избрания режим.

# **Използване на устройството за дистанционно**

# **управление (освен за DPF-А710)**

Натиснете бутона VIEW MODE, който съответства на режима на преглед, който желаете да изведете.

# Бутони VIEW MODE

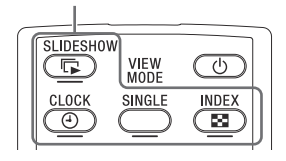

2 Натиснете  $\leftrightarrow$ / $\leftrightarrow$ / $\bullet$ , за да изберете желания стил, и натиснете ENTER.

Екранът за режима на преглед се извежда.

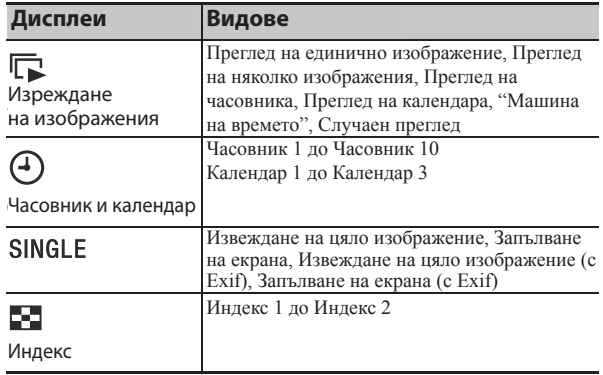

# **Забележка**

Ако не работите с фото рамката за определен период от време, видът на курсора автоматично се избира.

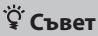

# **Описания на вида:**

CD-ROM (Упътване) стр.15 до стр. 18

Продължава

# **Информация, изведена на LCD екрана**

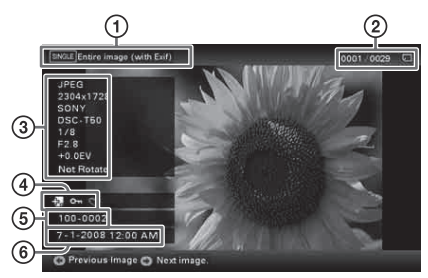

Извежда се следната информация

Вид на дисплея (В режим на преглед на единично изображение)

- Извеждане на цяло изображение
- Запълване на екрана
- Извеждане на цяло изображение (с Exif)
- Запълване на екрана (с Exif)
- Пореден номер на изведеното изображение/Oбщ брой изображения

Индикацията за вход за изведеното изображение е както следва:

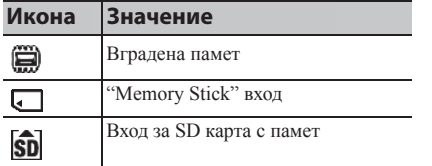

Подробности за изображението

- Формат на файла (JPEG(4:4:4), JPEG(4:2:2), JPEG(4:2:0), BMP, TIFF, RAW)
- Брой пиксели (широчина х височина)
- Име на производителя на входящото устройство
- Име на модела на устройството, което се използва за вход
- Скорост на затвора (например 1/8)
- Големина на диафрагмата (например F2.8)
- Стойност на експонацията (например +0.0EV)
- Информация за въртене

Информация за настройките

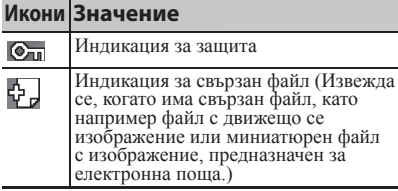

Номер на изображението (номер на папка – файл)

Извежда се, ако изображението е DCFсъвместимо.

Ако изображението не съответства с DCF, името на файла се извежда.

Ако сте наименували или преименували файла на вашия компютър, и ако името съдържа символи, различни от букви и цифри, възможно е името на файла да не се възпроизведе правилно на фото рамката. Също така, за файлове, създадени на компютър или друго оборудване, се извеждат максимум 10 символа от началото на името на файла.

#### **Забележка**

Могат да се изведат само цифри и букви.

Запис на дата/час

# *Използване на различни функции*

# **Различни функции**

- **Прехвърляне на изображение (карта с памет вградена памет)**
- **Прехвърляне на изображение (вградена памет карта с памет)**
- **Изтриване на изображения**
- **1** Когато изведете желано изображение, натиснете MENU, след това  $\leftrightarrow$ , за да изберете  $\Box$  (Редактиране).
- **2** Изберете желана опция в менюто (Import/Export/Delete/ Marking) и натиснете ENTER.
- **3** Натиснете  $\blacktriangleright$ / $\blacklozenge$ , за да изберете [ ... this image], [... multiple images]/[… all images], и след това натиснете ENTER. (на мястото на "…" са различните команди: "Import" (Прехвърляне към вградена памет), "Export" (Прехвърляне към карта с памет) или "Delete" (Изтриване).)

# **[… this image]:**

Натиснете  $\blacklozenge$  / $\blacklozenge$ , за да изберете място, и натиснете ENTER.

## **[… multiple images]:**

Натиснете +/+/+/+, за да изберете желано изображение в списъка с изображения, и натиснете ENTER, за да прибавите " $\checkmark$ ". Повторете тази операция, за да изберете няколко изображения.

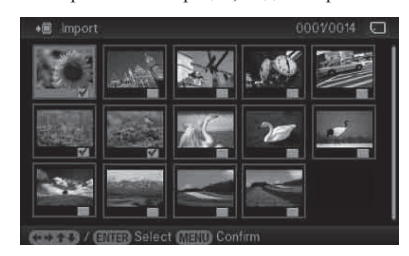

**За да премахнете избора:** Изберете изображението и след това натиснете ENTER. "У изчезва от изображението.

След като приключите с избора на изображения, натиснете MENU и после изберете място.

## **[… all images]:**

Всички изображения се извеждат с "У". Натиснете MENU и изберете място.

**4** Натиснете ♦/♠, за да изберете [Yes], и след това натиснете ENTER.

# **Съвети Прехвърляне към вградената памет**

Брой изображения, които можете да запазвате във вградената памет:

- При промяна на размера: прибл. 250 изображения
- За оригинал: Броят на изображенията може да се различава в зависимост от оригиналния размер на файловете с изображения.

#### **Прехвърляне към картата с памет**

Картите с памет, които не се разпознават от фото рамката, се извеждат в сиво и не могат да бъдат избирани.

#### **Забележки**

## **По време на прехвърляне/ изтриване**

Избягвайте да извършвате следните действия, защото това може да причини неизправност и да повреди фото рамката, картата с памет или данните:

- Не изключвайте захранването
- Не изваждайте картата с памет
- Не поставяйте друга карта

#### **Когато изтривате**

Ако изтриването е започнало, вие не можете да възстановите изображението дори ако спрете процеса на изтриване.

# **Съвети**

# **Какво е "устройство за възпроизвеждане"?**

Карта с памет или вградена памет.

# **Използване на устройството за дистанционно управление (само за DPF-А710)**

Натиснете SELECT DEVICE.

## **Забележка**

По време да извеждане на часовника и календара вие не можете да изберете (Избор на устройство).

# **Забележка**

Увеличаването на изображение може да намали качеството в зависимост от размера на изображението.

# **Определяне на устройството за възпроизвеждане**

**1** Натиснете MENU, след това изберете  $\blacksquare$  (Избор на устройство) с +/→.

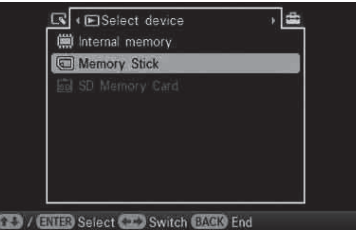

**Използване на устройството за дистанционно управление (само за DPF-А710)** Натиснете SELECT DEVICE.

**2** Натиснете ♦/↑, за да изберете устройството, което желаете да изведете, и след това натиснете ENTER.

# **Регулиране на позицията и размера на изображението (Приближаване/ Отдалечаване/Завъртане)**

# **Приближаване/Отдалечаване**

- **1** Натиснете MENU,  $\leftrightarrow$ , за да изберете  $\mathbb{R}$  (Редактиране),  $\blacktriangleright$ / $\blacklozenge$ , за да изберете [Zoom] и после натиснете ENTER.
- **2** Натиснете  $\blacktriangleright$ / $\blacktriangle$ , за да изберете фактора за приближаване, и натиснете ENTER.

Можете да увеличите изображение от 1.5 до 5 пъти (максимум) от оригиналния размер. Можете да местите увеличеното изображение нагоре, надолу, наляво и надясно.

## **Използване на устройството за дистанционно управление (само за DPF-A710)**

За да увеличите изображението, натиснете  $\mathcal{R}$  (приближаване) на устройството за дистанционно управление в режим на преглед на единично изображение. За да намалите увеличеното изображение, натиснете  $\bigcirc$  (отдалечаване).

## **Запазване на увеличено или намалено изображение (Отрязване и запазване)**

- Когато местите увеличеното изображение с +/+/+/+ и натиснете MENU, изображението се запазва в подрязан размер.
- Можете да изберете режим на запазване, като натиснете  $\blacklozenge/\blacklozenge$ . **Начини на запазване:** [Save as new image], [Overwrite]\*
- \* само за JPEG файл (разширение:.jpg)

# **Завъртане на изображение**

**1** Натиснете MENU,  $\leftrightarrow$ , за да изберете  $\Box$  (Редактиране),  $\blacklozenge$ / $\blacklozenge$ , за да изберете [Rotate], и натиснете ENTER.

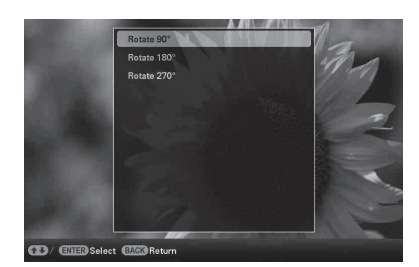

**2** Натиснете  $\blacktriangleright$ / $\blacklozenge$ , за да изберете ъгъла на завъртане, и натиснете ENTER.

Можете да изберете ъгъла на въртене от 90, 180 и 270 градуса по посока на часовниковата стрелка.

# **Използване на устройството за дистанционно управление (само за DPF-А710)**

Можете също да завъртите изображение и с  $\Box$ , (ROTATE) на устройството за дистанционно управление. Всеки път, когато натиснете бутона ,изображението се завърта на 90 градуса по посока обратна на часовниковата стрелка.

# **Промяна на настройките на функцията за автоматично включване/изключване**

1 Натиснете MENU,  $\leftrightarrow$ , за да изберете **•••** (Настройки).

**2** Натиснете ♦/↑, за да изберете [Auto Power ON/OFF] и натиснете ENTER.

## **Забележка**

Увеличеното изображение не може да се върти.

# **Съвет**

Когато извеждате изображения във вградената памет, информацията, която се използва за въртене на изображението се запазва дори след като захранването се изключи.

# **Съвети**

 **По време на операция** Захранването автоматично се изключва в момента, когато зададете [Power-OFF timer].

**■ В режим на готовност** Захранването автоматично се включва в момента, когато зададете [Power-ON timer].

Продължава

**3** Натиснете  $\blacktriangleright$ / $\blacklozenge$ , за да изберете [Setup method], и после натиснете ENTER. След това натиснете  $\blacklozenge$   $\blacklozenge$ , за да изберете [Simple], [Advanced] или [Auto off ], и натиснете ENTER.

### **[Simple]**

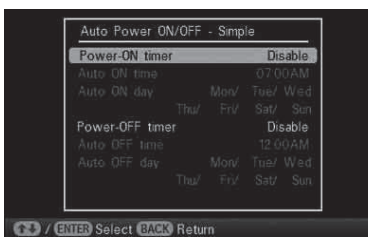

- $\odot$  Натиснете  $\spadesuit$ , за да изберете [Time setting]  $\Rightarrow$  ENTER.
- © Натиснете  $\blacklozenge/\blacklozenge$ , за да изберете [Power-ON timer] или [Power-OFF timer]  $\rightarrow$  ENTER.
- $\circled{3}$  Натиснете  $\blacklozenge$  / $\blacklozenge$ , за да изберете [Enable]  $\blacktriangleright$  ENTER.
- [Auto ON time]/[Auto OFF day] настройка
	- $\blacklozenge$ / $\blacklozenge$ : Сверете часа.

АМ или PM се извежда, когато изберете [12 hours] в дисплея с настройка на часа

[Auto ON day] / [Auto OFF day] настройка

: Прибавете отметка, за да изберете деня, в който желаете да активирате таймера.

Преместете курсора в положение [OK] и натиснете ENTER.

# **[Auto off ]**

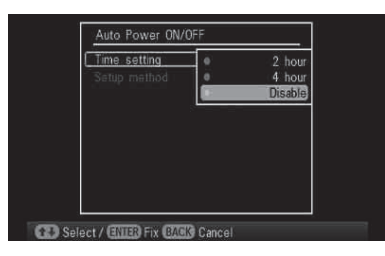

 $\odot$  Натиснете  $\spadesuit$ , за да изберете [Time setting]  $\Rightarrow$  ENTER.

- @ Натиснете ♦/◆, за да изберете периода, след който желаете фото рамката да се изключи автоматично: [2 hours] (2 часа), [4 hours] (4 часа) или [Disable] (изключено). След това натиснете ENTER.
- **4** Натиснете MENU.

# **Промяна на настройките**

Натиснете MENU, след това  $\leftrightarrow$ , за да изберете  $\blacksquare$ (Настройки).

Натиснете +/↑, за да изберете опция и стойност за настройка, след това натиснете ENTER.

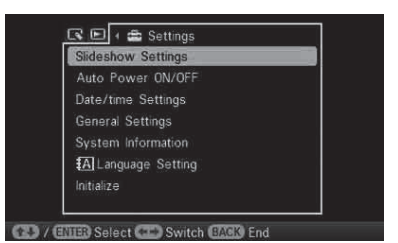

# **Опции за настройка**

• Настройки за изреждане на изображения

- Автоматично включване/изключване на захранването
- Настройки за дата/час
- Общи настройки (Ред в списъка, Включено/изключено лого на Sony и др.)
- Настройки на езика
- Нулиране

# **Забележки**

- В зависимост от състоянието на фото рамката, някои настройки на някои опции не могат да бъдат променени. Те се извеждат в сиво и не могат да бъдат избрани.
- В режим на извеждане на часовник и календар, вие можете да извършвате настройки само в (Настройки).

### **Забележки**

- Използвайте USB кабел от типа mini B\*
- \* Когато използвате USB кабел, който се продава в търговската мрежа, използвайте USB кабел с щекер от типа B (за USB mini B конектора на това устройство, страничен конектор на рамката), който е по-къс от 3 метра.
- Възможно е да се появи проблем, ако свържете няколко USB устройства към компютър, или ако използвате USB хъб. В този случай опростете връзката.
- Не можете да работите с фото рамката от друго USB устройство, което се използва едновременно с това.
- Не изключвайте USB кабела докато прехвърляте данни.
- Операциите не са гарантирани дори с всички компютри, които покриват изискванията.
- Тази фото рамка работи, когато е свързана с компютър. Когато свържете други устройства към фото рамката, възможно е устройствата да не разпознаят вградената памет на рамката.

# **Свързване към компютър**

- **1** Свържете променливотоков адаптер към фото рамката и го включете към източника на захранване.
- **2** Свържете компютъра и фото рамката с USB кабел, който се продава в търговската мрежа.
- **3** Включете фото рамката.
- **4** Прехвърлете изображенията от вградената памет на фото рамката, като извършвате операциите от компютъра.

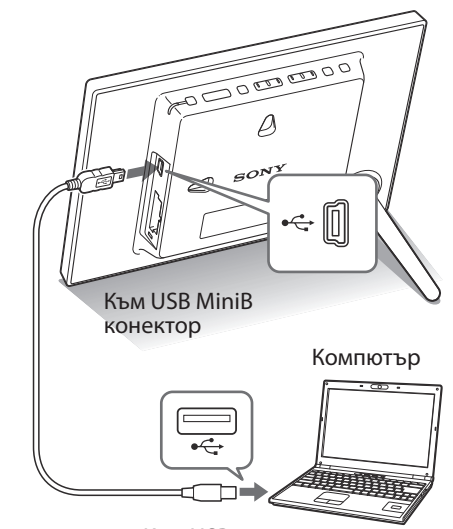

Към USB конектор

# **Системни изисквания**

# **Windows**

Препоръчителна операционна система: Microsoft Windows 7/ Windows Vista SP2/ Windows XP SP3 Порт: USB порт

# **Macintosh**

Препоръчителна операционна система: Mac OS X (v10.4 или по-нова) Порт: USB порт

# **Ако се изведе съобщение за грешка**

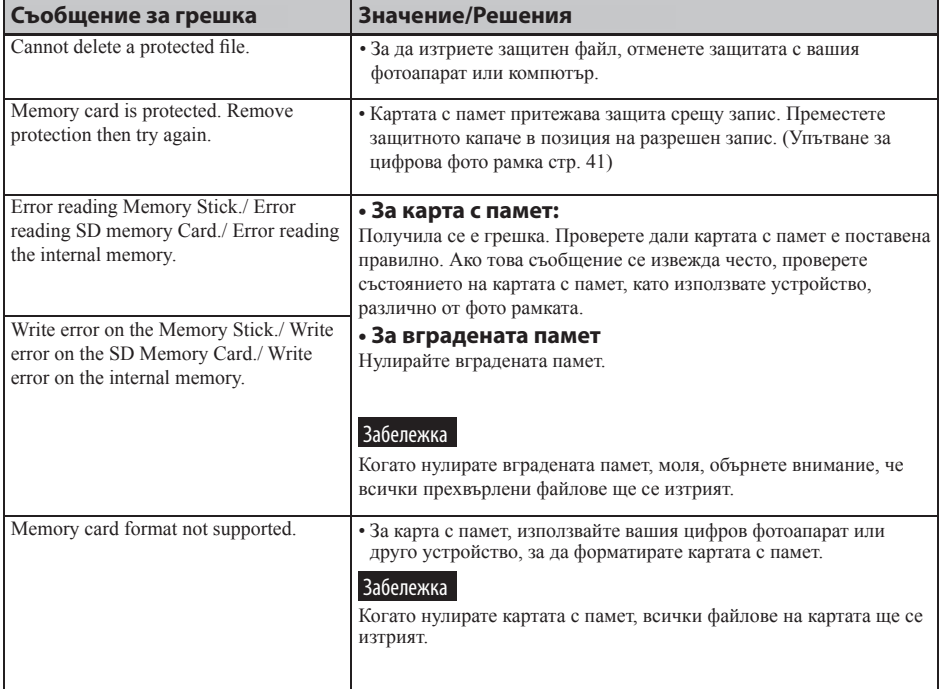

# **Ако се получи проблем**

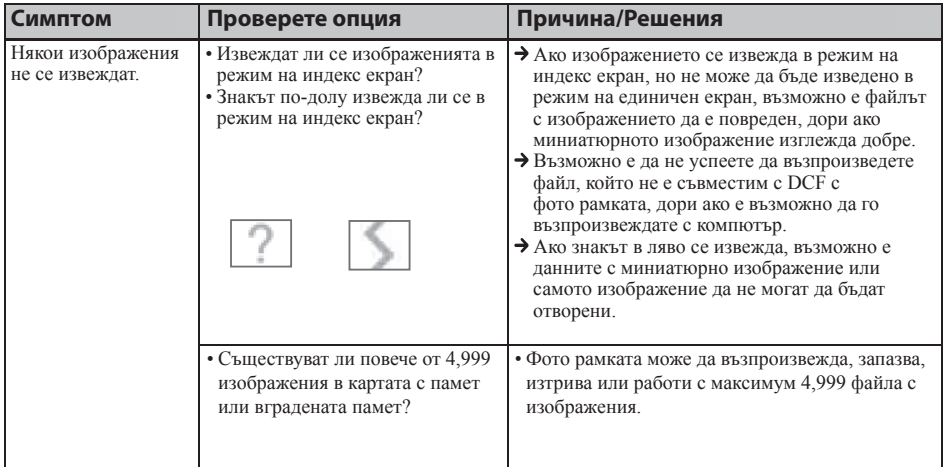

Продължава

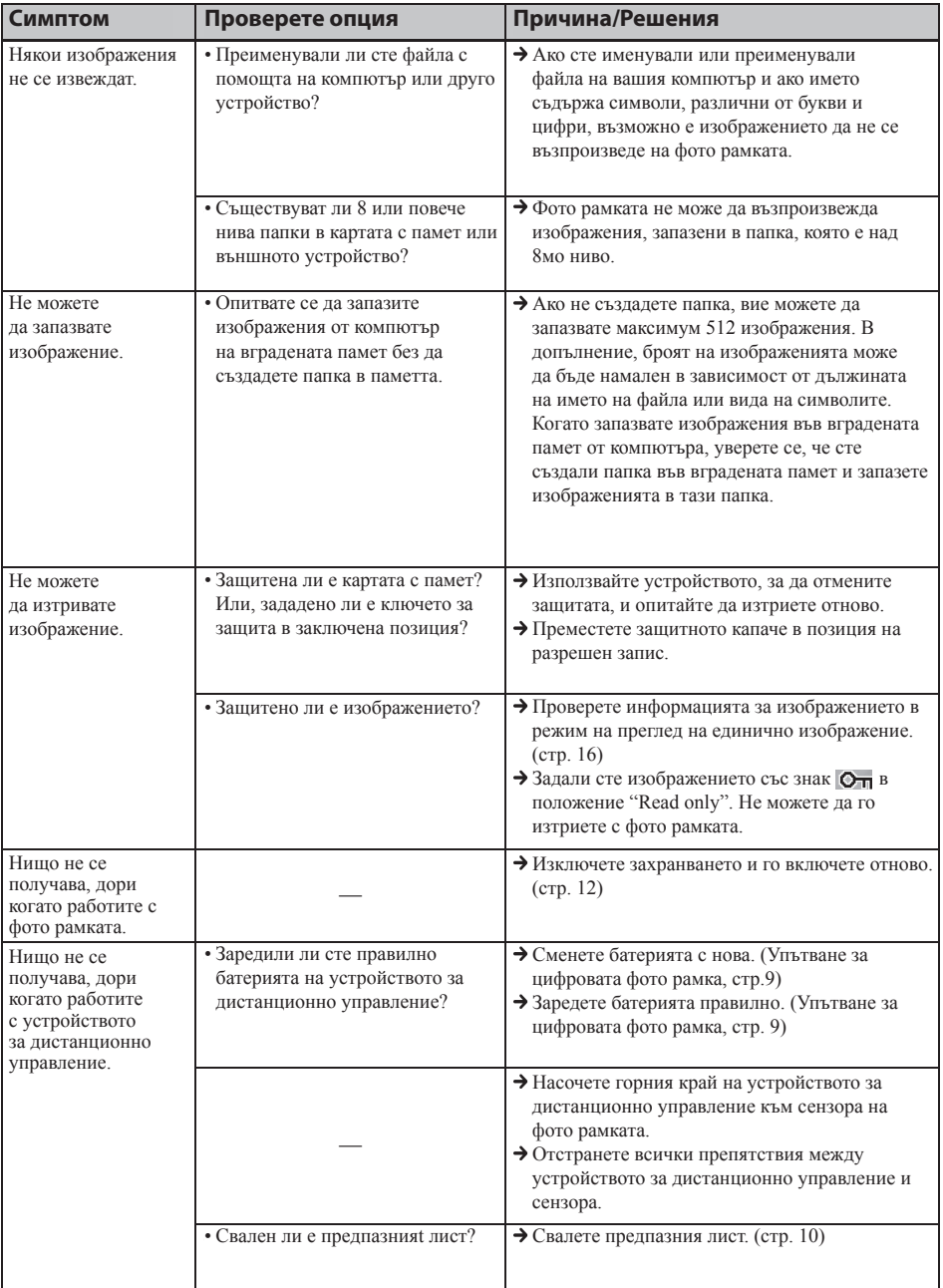

# **Предпазни мерки**

# **Инсталация**

- Избягвайте поставянето на фото рамката на места, които са обект на:
- вибрации
- висока влажност
- голямо количество прах
- директна слънчева светлина
- крайно високи или ниски температури
- Не използвайте електрическо оборудване близо до фото рамката. Фото рамката няма да работи правилно, ако около нея има електромагнитни полета.
- Не поставяйте тежки обекти върху фото рамката.

# **Променливотоков адаптер**

- Дори когато фото рамката е изключена, захранването от мрежата все още достига до нея, докато променливотоковият адаптер е свързан към мрежата.
- Уверете се, че използвате приложения към фото рамката променливотоков адаптер. Не използвайте други модели променливотокови адаптери, тъй като това може да причини неизправност.
- Не използвайте приложения променливотоков адаптер с други устройства.
- Не използвайте електрически трансформатор (преобразувател), защото това може да причини прегряване на устройството или повреда.
- В случай, че кабелът на променливотоковия адаптер е повреден, не използвайте адаптера, защото това е опасно.

# **Кондензация на влага**

Ако фото рамката бъде внесена директно от студено на топло място или ако е поставена в особено топла или влажна стая, във вътрешността на устройството може да се кондензира влага. В такива случаи фото рамката вероятно няма да работи правилно и дори може да се повреди, ако не преустановите използването й. Ако има конденз на влага, изключете кабела на променливотоковия адаптер на фото рамката и не използвайте устройството поне един час.

# **Транспорт**

Когато пренасяте фото рамката, извадете от фото рамката картата с памет, разкачете външните устройства, променливотоковия адаптер и свързаните кабели. Поставете фото рамката заедно с периферните й устройства в оригиналната опаковка със защитните стереопори.

Ако не сте запазили оригиналната опаковка и опаковъчните материали, използвайте подобни материали, за да обезопасите фото рамката при транспортирането.

# **Почистване**

Почиствайте фото рамката със сухо парче плат или с меко парче плат, леко навлажнено с мек почистващ разтвор. Не използвайте разредители като алкохол или бензин, които могат да повредят покритието.

# **Забрани за копиране**

Възможно е телевизионни програми, филми, видео касети и други чужди материали да са защитени от закона за авторското право. Неразрешеното видео отпечатване на тези материали може да нарушава закона за авторските права.

# **Изхвърляне на фото рамката**

Дори когато извършите [Format internal memory] (форматиране), данните във вградената памет може да не се изтрият напълно. Когато изхвърляте фото рамката, препоръчваме ви да я унищожите физически.

# **Технически характеристики**

# **Фото рамка**

## **LCD екран**

LCD панел: 18 cm, TFT активна матрица Общ брой точки: 336, 960 точки (480 x 3 (RGB) x 234) точки

#### **Ефективна област на дисплея**

Съотношение на екрана: 16:10 Област на LCD екрана: 16.3 cm Общ брой на точките: 295,218

(426 x 3(RGB) x 231) точки

#### **Живот на задното осветяване**

#### **на LCD екрана**

20 000 часа

(преди осветеността на задното осветяване да намалее наполовина)

## **Входни/Изходни конектори**

USB конектор (miniB, пълна скорост) Гнезда

"Memory Stick PRO" (Standard/Duo)/SD карта с памет/MMC гнездо

# **Съвместими файлови формати за**

#### **изображения**

JPEG: DCF 2.0-съвместим, Exif 2.21-съвместим, JFIF\*1 TIFF: Exif 2.21-съвместим BMP: 1, 4, 8, 16, 24, 32 бита Windows формат RAW (само за преглед\*2): SRF, SR2, ARW (2.0 или по-ниска версия) (Някои файлове с изображения не са съвместими)

# **Максимален брой пиксели, които могат**

# **да се извеждат**

8,000 (Н) х 6,000 (V) пиксела \*3

## **Файлова система**

FAT12/16/32

## **Име на файла с изображение**

DCF формат, 256 символа, на 8 поднива

#### **Максимален брой файлове, които се поддържат**

4,999 файла за карта с памет или вградена памет

#### **Капацитет на вградената памет \*4**

128 MB (Могат да бъдат запазени прибл. 250 изображения\*5.)

#### **Изисквания към захранването** DC IN жак, DC 5V

# **Консумация на енергия**

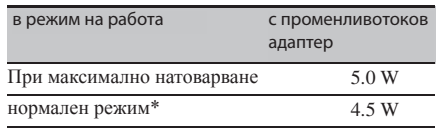

\* Определението за нормален режим е състояние, което ви позволява да извършите изреждане на изображения, като използвате изображения, запазени във вградената памет с настройки по подразбиране, без да зареждате карта с памет или да включвате външно устройство.

#### **Работна температура**

5°С до 35°С

# **Размери**

[С отворена стойка] Прибл. 202 х 141 х 106.5 mm (широчина/височина/дълбочина) [Когато фото рамката е закачена на стена] Прибл. 202 х 141 х 26.5 mm (щирочина/височина/дълбочина) [С отворена стойка]

# **Тегло**

Прибл. 344 g (без променливотоков адаптер)

#### **Включени аксесоари**

Вижте "Проверка на включените опции" на стр. 7.

# **Променливотоков адаптер**

# **Изисквания към захранването**

 $\sim$  100 V до 240 V, 50/60 Hz 0.3 A

# **Измерен изходен волтаж**

 $=$  5 V, 1.5 A

# **Размери**

Прибл. 72 mm х 46 mm х 34 mm (дълбочина/ широчина/височина) (без издадените части)

# **Тегло**

# Прибл. 108 g

За повече информация вижте етикета на променливо токовия адаптер.

Дизайнът и техническите характеристики са обект на промяна без предупреждение.

# \*1 Основен JPEG с 4:4:4, 4:2:2 или 4:2:0 формат.

- \*2 RAW файловете се извеждат като преглед чрез миниатюрно изображение.
- \*3 17 бита или повече са необходими както вертикално, така и хоризонтално. Изображение със съотношение 20:1 или повече може да не се изведе правилно. Дори когато съотношението е по-малко от 20:1, възможно е да се получат проблеми с извеждането на миниатюрни изображения, кадри и други.
- \*4 Капацитетът се изчислява като 1 MB е равен на 1,000,000 байта, част от които се използват за файловете за управление на данни и/или приложения. Капацитетът, който потребителят може да използва, е приблизително 100 MB.
- \*5 Приблизителният брой се показва, когато изображенията, заснети с еквивалентен на 2,000,000 пиксела фотоапарат, се запазват. Стойността може да се различава спрямо условията на запис.

# **Интернет страница за поддръжка**

Най-нова информация за поддръжка можете да намерите на следния интернет адрес: http://www.sony.net/

# **Търговски марки и авторски права**

- $\cdot$  S $\cdot$ Frame,  $_{\text{Cyber-shot}, \atop \text{boundary}}$  "Memory Stick", MEMORY STICK, "Memory Stick Duo", **MEMORY STICK DUD** "MagicGate Memory Stick" "Memory Stick PRO", MEMORY 5TICK PRO. "Memory Stick PRO Duo", MEMORY STICK PRO DUO, "Memory Stick PRO-HG Duo", MEMORY STICK PRO-HG DUO, "Memory Stick Micro", MEMORY STICK MICRO M2, "Memory Stick-ROM", MEMORY STICK-ROM, "MagicGate" и **МАGICGATE** са търговски марки или регистрирани търговски марки на Sony Corporation.
- Microsoft, Windows и Windows Vista са запазени търговски марки на Microsoft Corporation в Съединените щати и/или в други страни.
- Macintosh и Mac OS са запазени търговски марки на Apple Inc. в САЩ и/или други държави.
- Логото SD е търговска марка.
- Логото SDHC е търговска марка.
- Съдържа i $Type^{TM}$ и шрифтове от Monotype Imaging Inc. iType е търговска марка на Monotype Imaging Inc.
- Този софтуер се основава отчасти на работата на Independent JPEG Group.
- Libtiff
- Copyright © 1988- 1997 Sam Leffler Copyright © 1991 – 1997 Silicon Graphics, Inc.
- Всички други наименования на продукти и компании, споменати тук, са търговски марки или запазени търговски марки на съответните им компании. Символите "TM" и "®" не се използват навсякъде в това ръководство.

Отпечатване посредством използването на VOC (Volatile Organic Compound) – мастило, базирано на растителна мазнина.

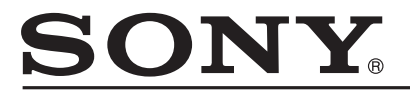

## http://www.sony.net/

## Sony Corporation Printed in Czech Republic (EU)

**BG**

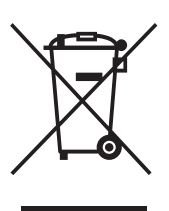

#### **Изхвърляне на стари електрически и електронни уреди (приложимо в Европейския съюз и други Европейски страни със системи за разделно събиране на отпадъци)**

Този символ върху устройството или върху неговата опаковка показва, че този продукт не трябва да се третира като домакински отпадък. Вместо това той трябва да бъде предаден в съответния събирателен пункт за рециклиране на електрически и електронни уреди. Като предадете този продукт на правилното място, вие ще помогнете за предотвратяване на негативните последствия за околната среда и човешкото здраве, които биха възникнали при изхвърлянето му на неподходящо място. Рециклирането на материалите ще спомогне да се съхранят природните ресурси. За подробна информация относно рециклирането на този продукт можете да се обърнете към местната градска управа, фирмата за събиране на битови отпадъци или магазина, откъдето сте закупили продукта.